## LDAP search error Cannot contact LDAP server

500 Nesvin KN February 7, 2025 [Common Errors & Troubleshooting](https://www.ezeelogin.com/kb/category/common-errors-troubleshooting/4/) 4777

## **How to solve LDAP search error Cannot contact LDAP server ?**

**Overview:** This article explains how to troubleshoot and resolve the "**Error: LDAP search error: Can't contact LDAP server**" issue when integrating LDAP with Ezeelogin.

**Step 1:** Append log level trace in /usr/local/etc/ezlogin/ez.conf to get the debug log.

root@gateway:~# vim /usr/local/etc/ezlogin/ez.conf

log\_level trace

**Step 2:** Tail the latest [application log](https://www.ezeelogin.com/kb/article/error-log-file-and-configuration-file-to-troubleshoot-62.html) to see the detailed error log.

root@gateway:~# cd \$(awk '/^system\_folder/ {print \$2}' /usr/local/etc/ezlogin/ez.conf)/application/logs/

Refer below example to tail application log:

root@gateway ~]# cd \$(awk '/^system\_folder/ {print \$2}' /usr/local/etc/ezlogin/ez.conf)/application/logs/

root@gateway ~]# ls

log-2022-02-03.php log-2022-02-05.php log-2022-04-16.php

root@gateway ~]# tail -f log-2022-04-16.php

**Step 3:** The following error can be found in the application log

```
DEBUG - 2022-04-28 08:56:00 --> uri: ldap://192.168.1.100
DEBUG - 2022-04-28 08:56:00 --> Connected: ldap://192.168.1.100
DEBUG - 2022-04-28 08:56:00 --> No StartTLS
DEBUG - 2022-04-28 08:56:00 --> Bind as:
CN=Administrator,CN=Users,DC=cloudweg,DC=com
DEBUG - 2022-04-28 08:56:00 --> Bind successful
DEBUG - 2022-04-28 08:56:00 --> Filter: (sAMAccountName=*)
DEBUG - 2022-04-28 08:56:00 --> LDAP attributes queried: Array
```

```
(
  [0] => sAMAccountName
  [1] => displayName
  [2] => userPrincipalName
\big)ERROR - 2022-04-28 08:56:00 --> LDAP search error: Can't contact LDAP
server
DEBUG - 2022-04-28 08:56:00 --> AJAX response sent
```
**Step 4:** Run **ldapsearch** to ensure that results are correctly fetched from the [LDAP server](https://www.ezeelogin.com/kb/article/how-to-install-openldap-and-phpldapadmin-on-ubuntu-401.html).

```
root@gateway:~# ldapsearch -v -x -H 1dap://192.168.1.100 -b)"DC=cloudweg,DC=com" -D
"CN=Administrator,CN=Users,DC=cloudweg,DC=com" -W
```
**Step 5:** ldapsearch will list the details of all users present in the base dn.

Refer below example:

```
# jake, cloudweg.com
dn: CN=jake,DC=cloudweg,DC=com
objectClass: top
objectClass: person
objectClass: organizationalPerson
objectClass: user
cn: jake
distinguishedName: CN=jake,DC=cloudweg,DC=com
instanceType: 4
whenCreated: 20220402134641.0Z
whenChanged: 20220402134844.0Z
displayName: jake
uSNCreated: 20577
uSNChanged: 20585
name: jake
objectGUID:: YBID4j LM06zE9V aOwVBw==
userAccountControl: 66048
badPwdCount: 0
codePage: 0
countryCode: 0
badPasswordTime: 0
lastLogoff: 0
```
lastLogon: 0 pwdLastSet: 132933808016965684 primaryGroupID: 513 objectSid:: AQUAAAAAAAUVAAAAVypHCV5jLN3fP7biUAQAAA== accountExpires: 9223372036854775807 logonCount: 0 sAMAccountName: jake sAMAccountType: 805306368 userPrincipalName: jake@cloudweg.com objectCategory: CN=Person,CN=Schema,CN=Configuration,DC=cloudweg,DC=com dSCorePropagationData: 20220402134641.0Z dSCorePropagationData: 16010101000000.0Z

 **Step 6:** Copy-paste the base dn and paste it in **Ezeelogin GUI** -> **Settings** -> **LDAP** -> **Edit.** Refer below screenshot.

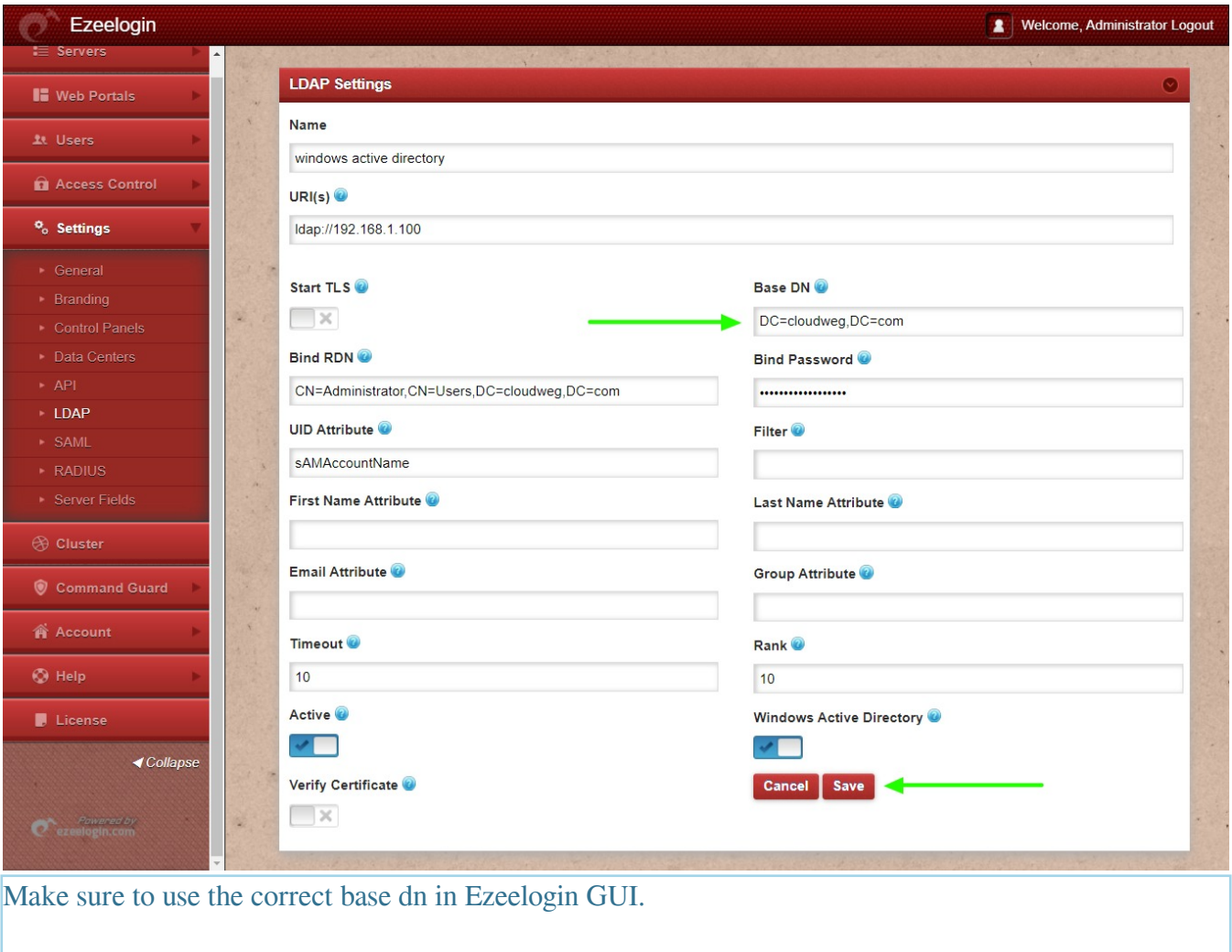

**Step 7:** After successfully saving LDAP settings navigate to **Users** -> **LDAP** and select the LDAP users

and import them to Ezeelogin.

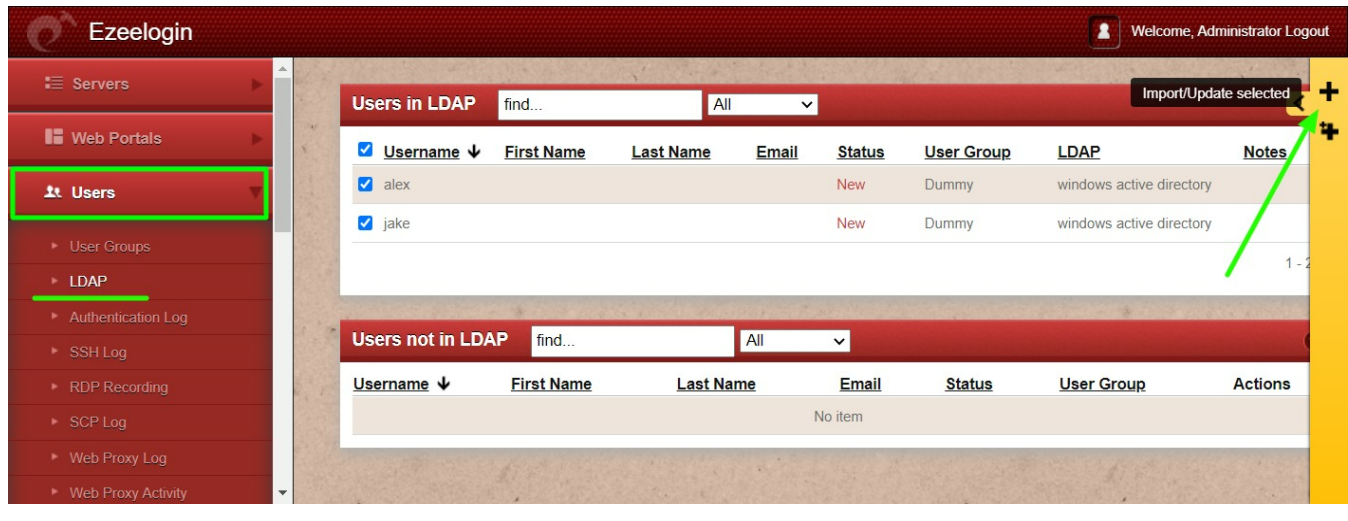

## **Related Articles:**

[Can we authenticate internal users along with active exisitng ldap authentication?](https://www.ezeelogin.com/kb/article/authenticate-internal-and-ldap-users-simultaneously-763.html)

[How to solve LDAP bind error: Invalid credentials ?](https://www.ezeelogin.com/kb/article/ldap-bind-error-764.html)

Can we map existing user group in dap to ezeelogin as ezeelogin user group?

kigning user group for <mark>LDAP</mark> users?

Online URL: <https://www.ezeelogin.com/kb/article/ldap-search-error-cannot-contact-ldap-server-500.html>